# **ACA Employee Details**

Last Modified on 07/20/2020 10:06 am CDT

### **ACA Reporting**

If you are using Enterprise or Beyond to track ACA information, we have a few report options for auditing, reviewing, or pulling out important information. Keep in mind that you can also create your own custom options utilizing a custom ACA Search. Check out Auditing Employee Records with ACA Searches for more information on search options available in your system.

Looking for a list of all ACA Report options available? Check out ACA Reports Manual.

Looking for the **full reports manual**? Check out Full Reports Manual.

#### **Locating ACA Reports**

ACA reports are listed in their own category under all options > reports in Enterprise:

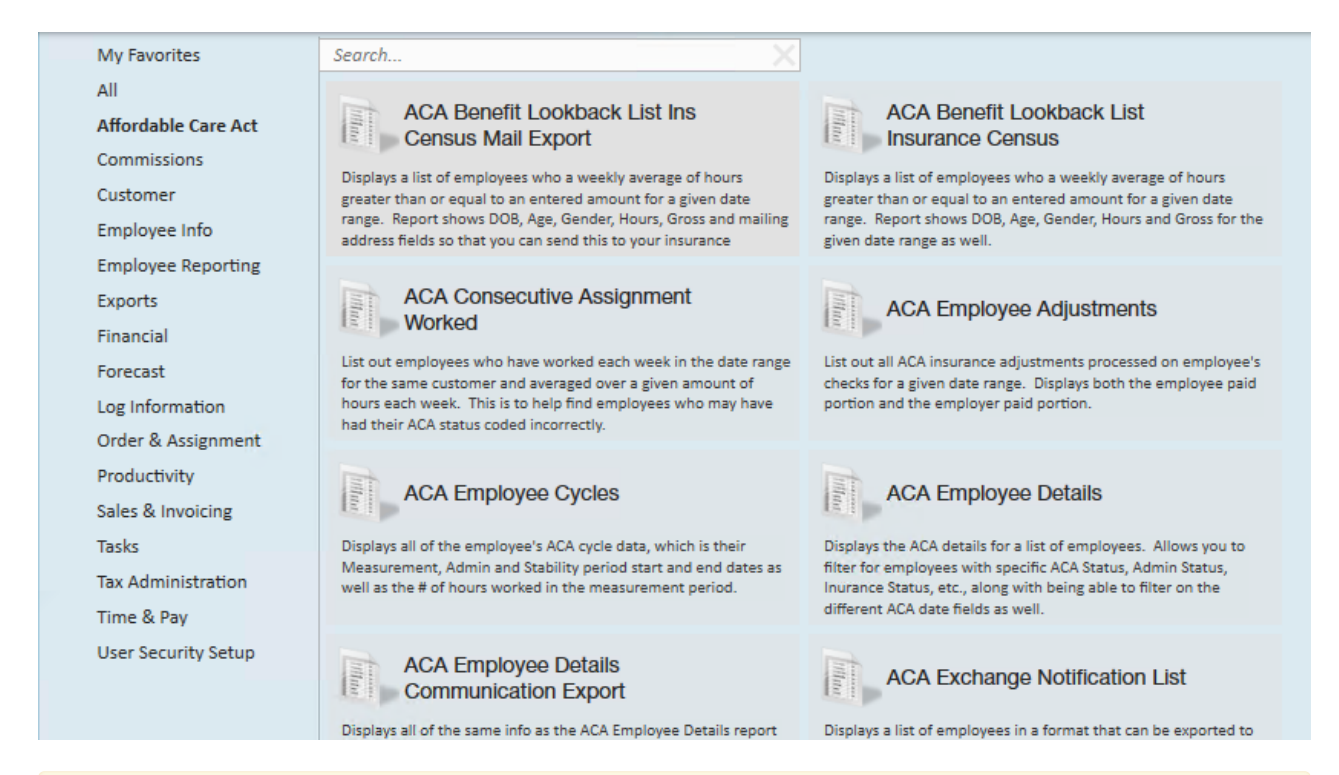

**\*Note\*** Reports in Enterprise require you to have specific security permissions. You will need to have access to the Affordable Care Act reports category in order to see or run any ACA related reports. Check out Enterprise - Security Roles for more information or talk to your admin if you are not seeing the reports you are expecting to.

#### **ACA Employee Details**

*Purpose*: This report is a great option when you need to review, audit or list out important ACA information for a group of employees. The details listed on this report are found under the Pay Setup section of the employee's record under the Affordable Care Act. Check out Setting ACA Hire Dates for Employees for more information.

This report displays the ACA details for a list of employees. Allows you to filter for employees with specific ACA Status, Admin Status, Insurance Status, etc. along with being able to filter on different ACA date fields as well.

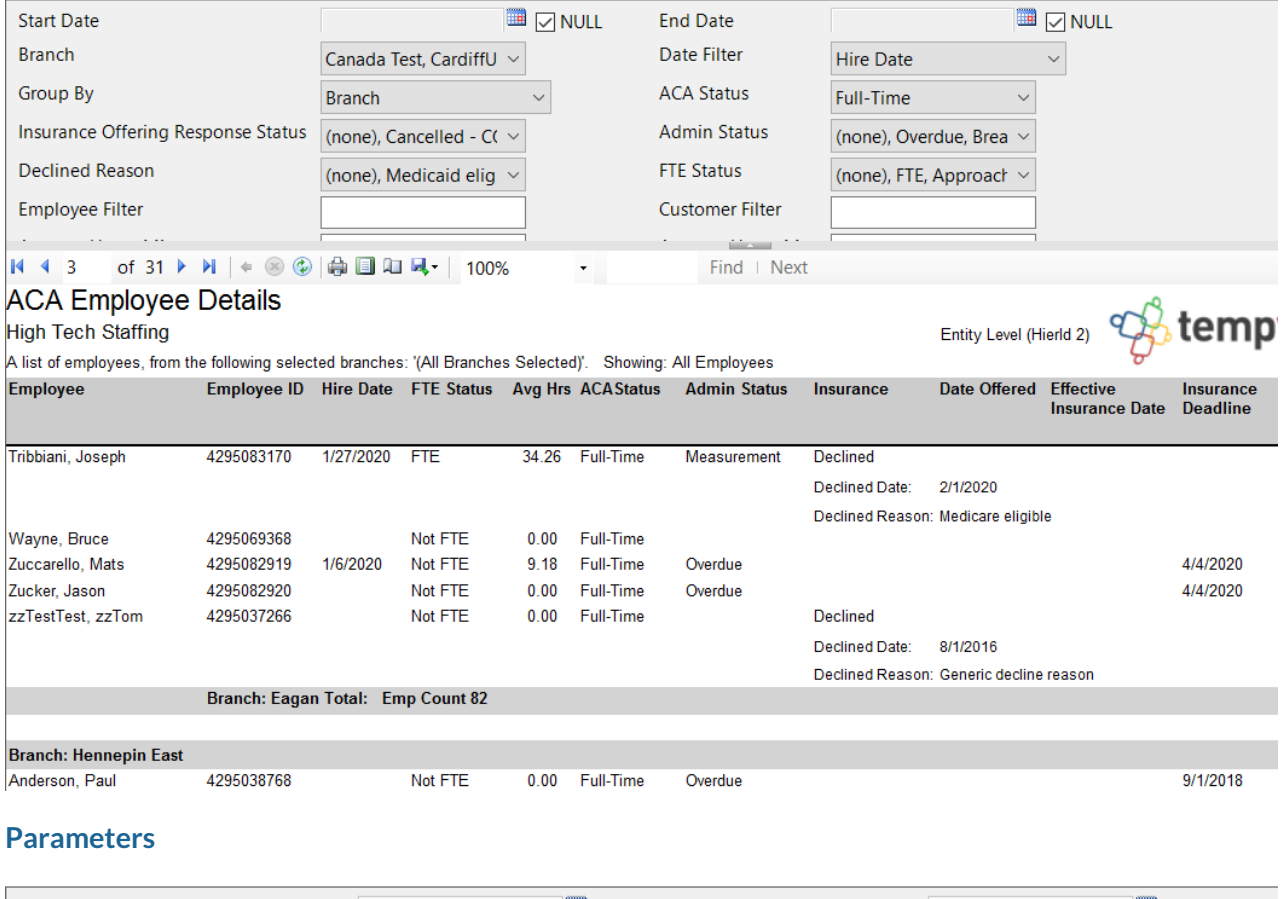

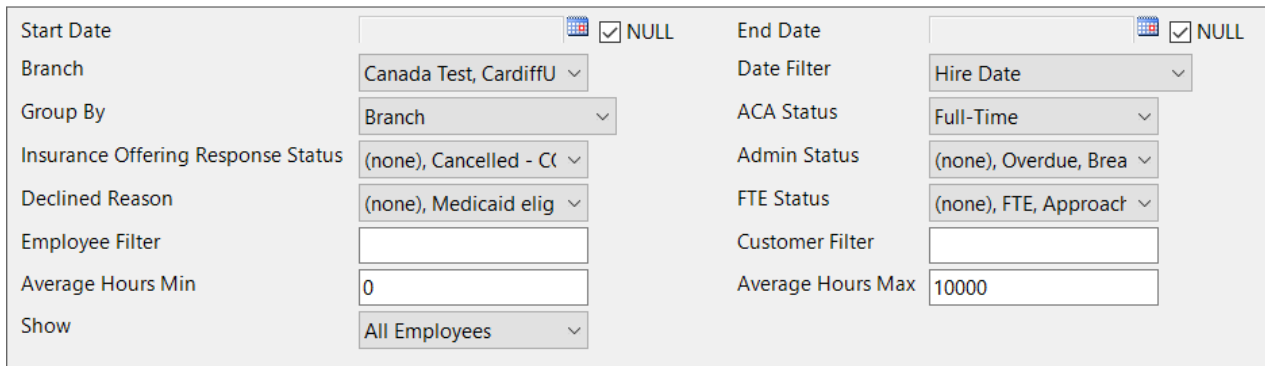

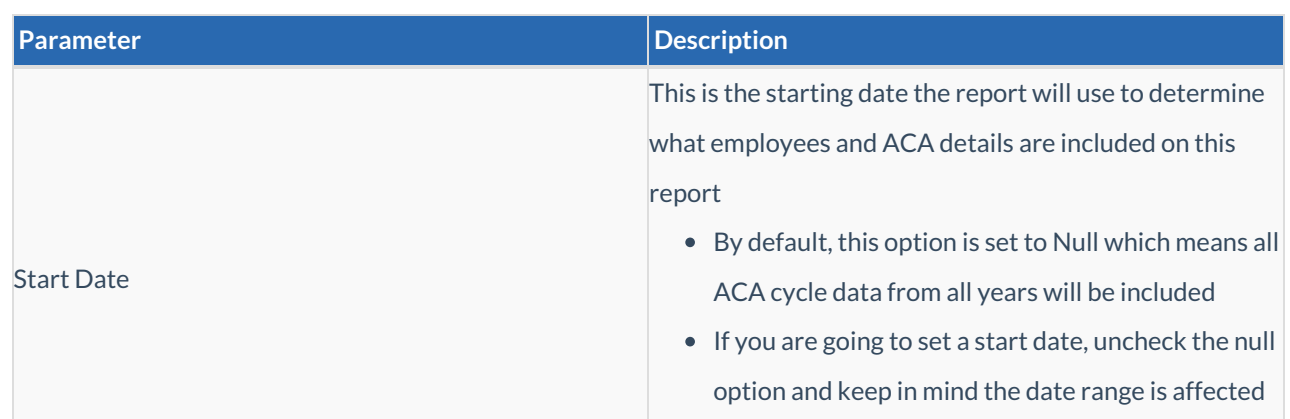

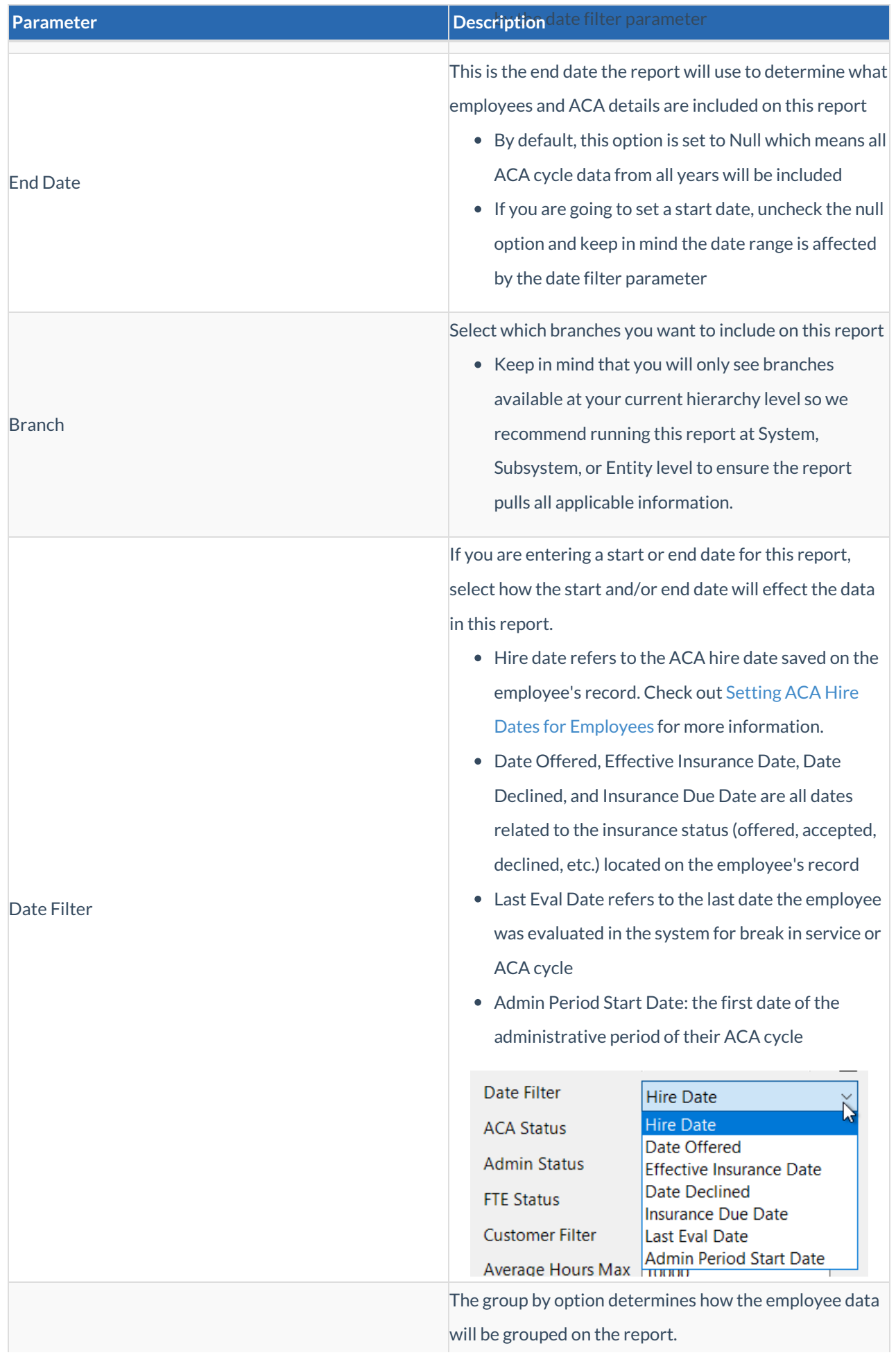

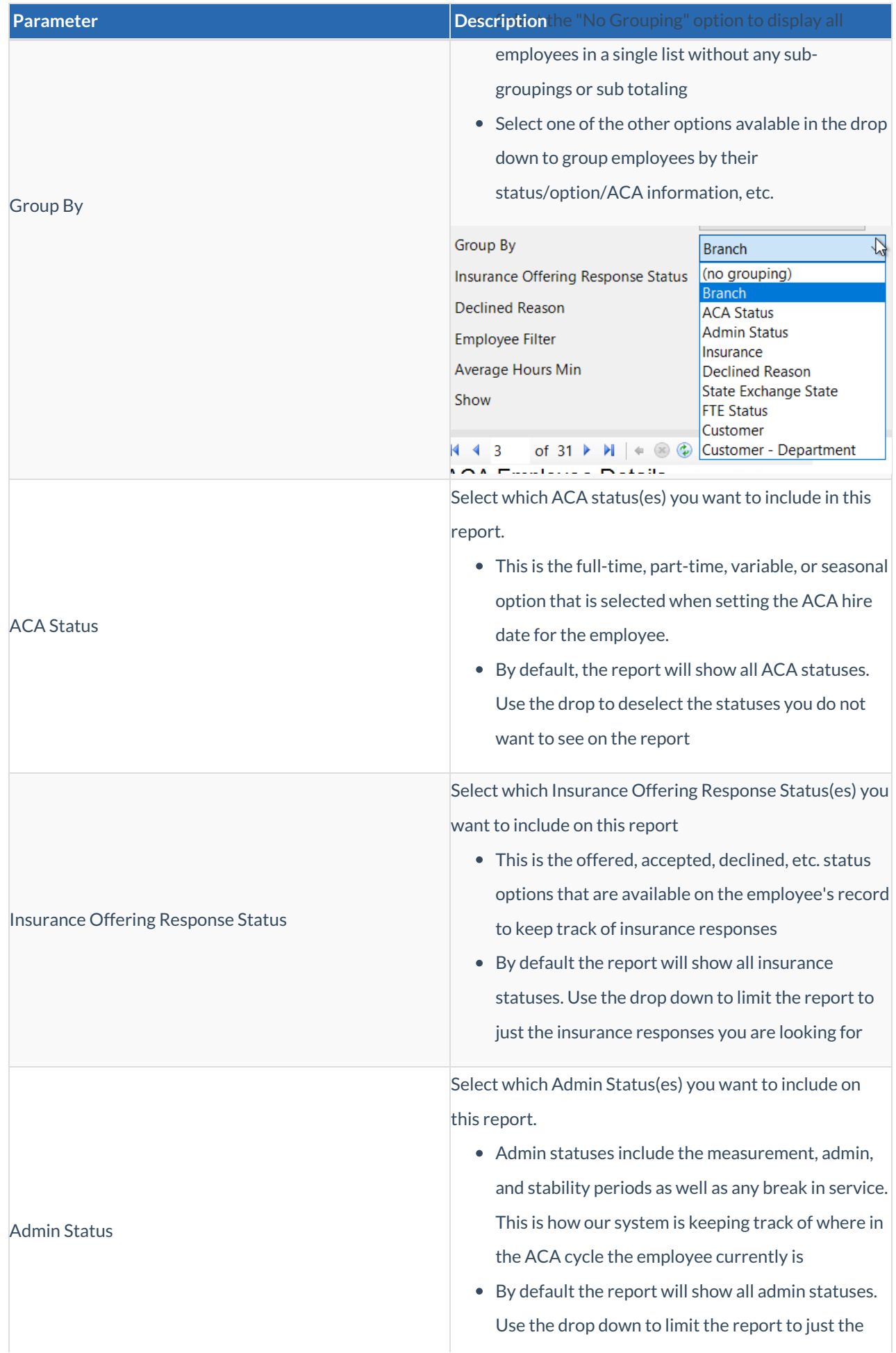

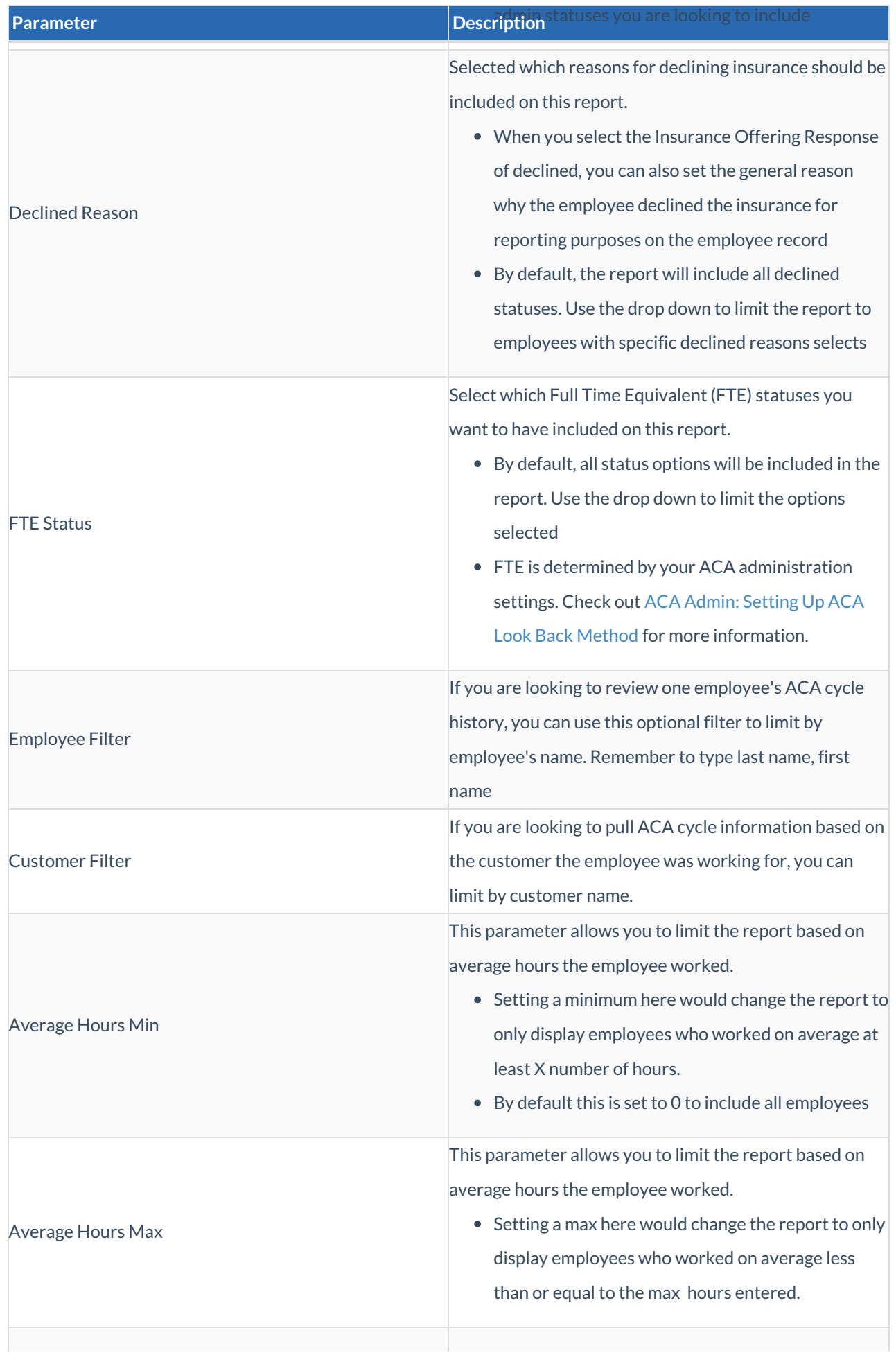

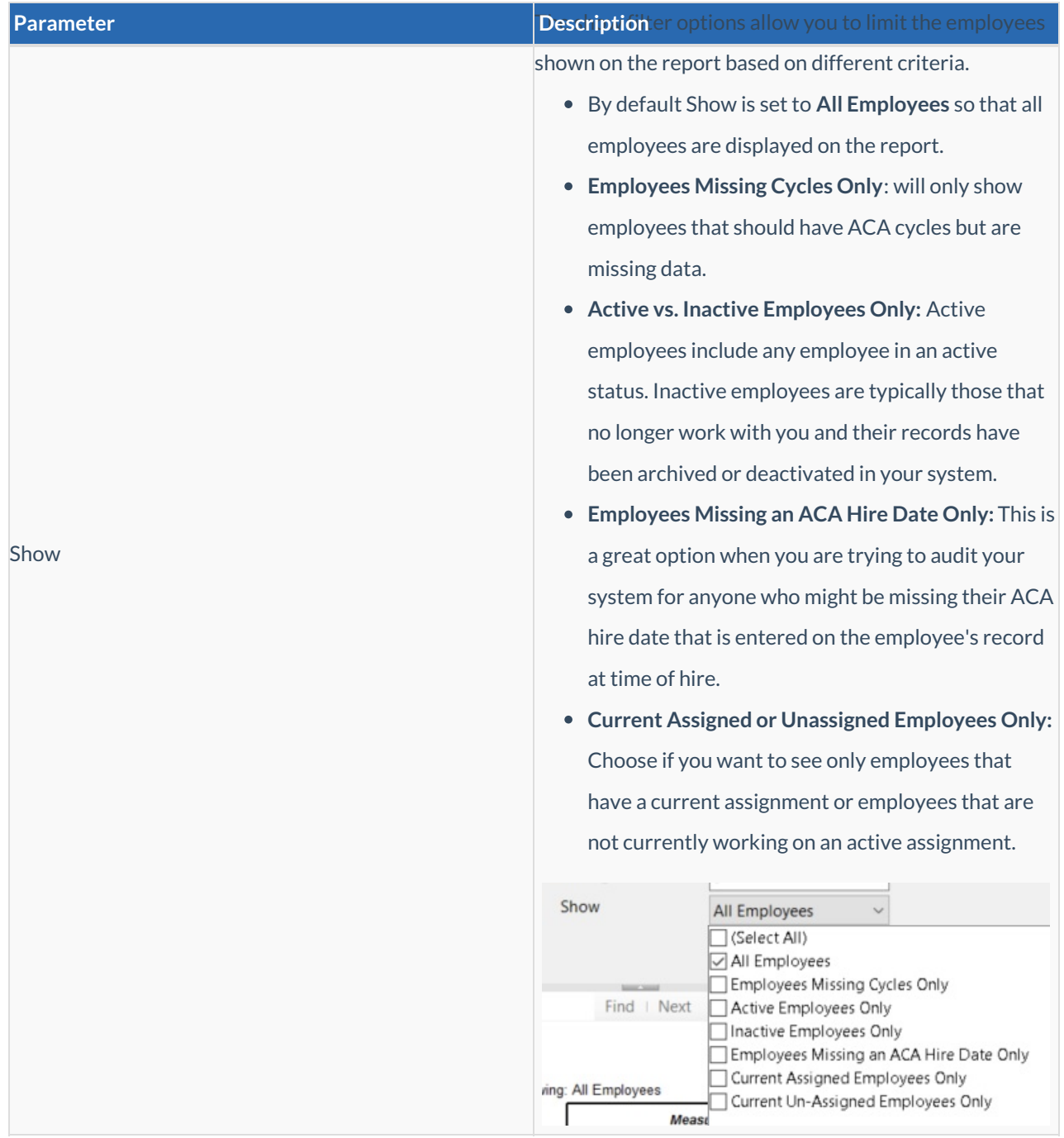

## **Related Articles**